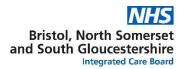

# How to reset your Formeo account / logging in problems

### 1. How can I access the new Formeo platform?

The new platform is located here: <a href="https://formeo-online.co.uk">https://formeo-online.co.uk</a>

#### 2. How do I know what my username is?

Your username is your email address, for example, <a href="mailto:Joebloggs@nhs.net">Joebloggs@nhs.net</a>

## 3. I can't remember my password, what should I do?

You can reset your Formeo account by clicking on the 'Forgot your password' link at the log-in screen. This will send an automated email to you which you can use to reset your password.

Note: this email may go into your junk box instead of your in-box, so make sure you check both email boxes. It can take up to two hours for password reset emails to come through.

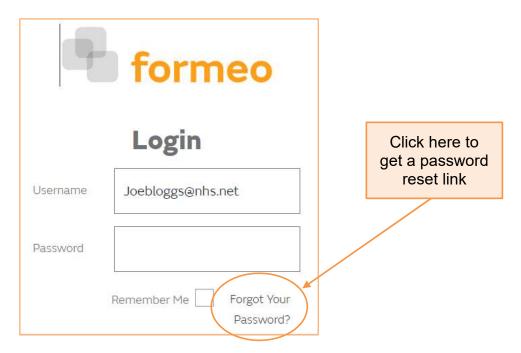

## 4. I haven't received the automated password reset email, what should I do?

Contact the Formeo Technical Team:

Email: Formeo.GB@smith-nephew.com or Andy.Owen@smith-nephew.com

Tel: 07583 072662

#### 5. I've tried logging in but it says 'These credentials do not match our records'.

This means you have entered in the wrong password. Re-enter the correct password and try again. If the problem persists, consider re-setting your password as above or contact the Formeo Technical Team.

#### 6. I've tried logging in but it says 'User not recognised'.

This means you have either entered the wrong username or that this user does not have a Formeo account yet. Try entering the correct username, or if the problem persists contact the Formeo Technical Team (contact details above).